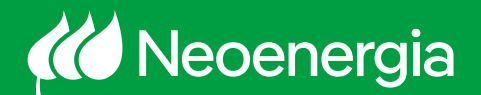

Você já sabe que toda energia elétrica produzida em excesso que não for compensada pela própria unidade geradora é injetada na rede elétrica, gerando créditos. Esses créditos poderão ser utilizados para compensar o consumo de outras unidades, desde que elas estejam sob a mesma titularidade (CPF/CNPJ), e localizadas na mesma área de concessão.

Você deverá definir o percentual do excedente de energia que será alocado a cada uma das beneficiárias ou a ordem de prioridade para o recebimento do excedente de energia.

Depois que você definir o melhor tipo de rateio para seu sistema, é necessário informar a distribuidora e solicitar o cadastramento. Saiba como fazer esta solicitação a Neoenergia.

- Em primeiro lugar, você precisa baixar o arquivo Formulário para cadastro de Unidades Consumidoras participantes do Sistema de Compensação. O formulário está disponível no site da Neoenergia.
- A distribuidora deverá efetuar a alteração solicitada no ciclo de faturamento subsequente ao ciclo em que ocorreu a solicitação.
- Após preencher o documento, definindo os percentuais de rateio ou a ordem de prioridade para o recebimento do excedente de energia, é só seguir com os passos seguintes:
	- 1. Clique em Solicitar Serviço
	- 2. Faça um breve resumo da solicitação
	- 3. Anexe a Lista das Unidades Consumidoras Participantes, assinada pelo titular ou representante legal.
	- 4. Declare Leitura e concordância do Termo de Aceite
	- 5. Envie a Solicitação
	- 6. Será gerado um número de protocolo.

A soma dos percentuais destinado a cada unidade consumidora deve totalizar 100%, incluindo a unidade geradora.

## Conte sempre com a gente!